Interesting and useful stuff about the CASIO Classpad II:

- 1. Due to the Casio program being written in sections, when programs are imported, they are known as Variables, but they do not behave as variables.
- 2. Numsolve: if there is a variable in an equation left in Numsolve, that variable leaks into any calculations done in main so can throw out strange results for calculus or "solve(" questions.
- 3. Delete all variables deletes only single letter (miniscule or capital) variables. Others have to be deleted via Variable manager, which also lists programs as variables, so you cannot just delete all.
- 4. Clear all Variables does not clear defined functions (see 17 & next page to "undefine" a function)
- 5. Variables used within eActivities do not leak out into Main.
- 6. Ensure students use variables in equations or Numsolve: if they use letters (a, b, c etc) these act as functions and can give wobbly answers.
- 7. Any calculator version 2.00.2xxxxx must have its operating system updated as a bug will cause it to slow down and eventually stop working.
- 8. If the calc gets stuck in an endless loop (spinning wheel), hold down the Clear button.
- 9. eActivities for ATAR courses are continuously updated, so it will pay to re-load them each term, along with new programmes. In particular: TimeSII replaces mavII, as mavII only calculated moving averages, so no longer useful in WA.
- 10.In eActivities the "i" button provides a ½ page of information about the eAct
- 11.Rules on marking ATAR papers have changed a bit, so rounding may be marked on a question by question basis. Thus a 3 mark question would be: no marks for writing out the correct formula, 1 mark for correct substitution, 1 mark for correct calculation, and possibly one mark for correct rounding, though this is unclear.
- 12.Timesaver: in Stats, use Trace to calculate *y* values at a given *x* value rather than copy to graph and tab. Domain errors indicate extrapolation: just zoom out. (To use: Trace, enter *x* value)
- 13.Check Applications and Year 10 students use Normal 2 format.
- 14.Use Stats mode to easily change the number and width of columns in the sequence mode so that large numbers can be accurately displayed.
- 15.One I forgot: Shift ^ gives a square root. Look up other shift keys or assign your own.
- 16.If calculators will not graph, check someone has not entered something silly in one of the lower/later tabs.
- 17.To delete a defined function: Go into the variable manager, into main folder, select the function and tap file delete:

## Hi all

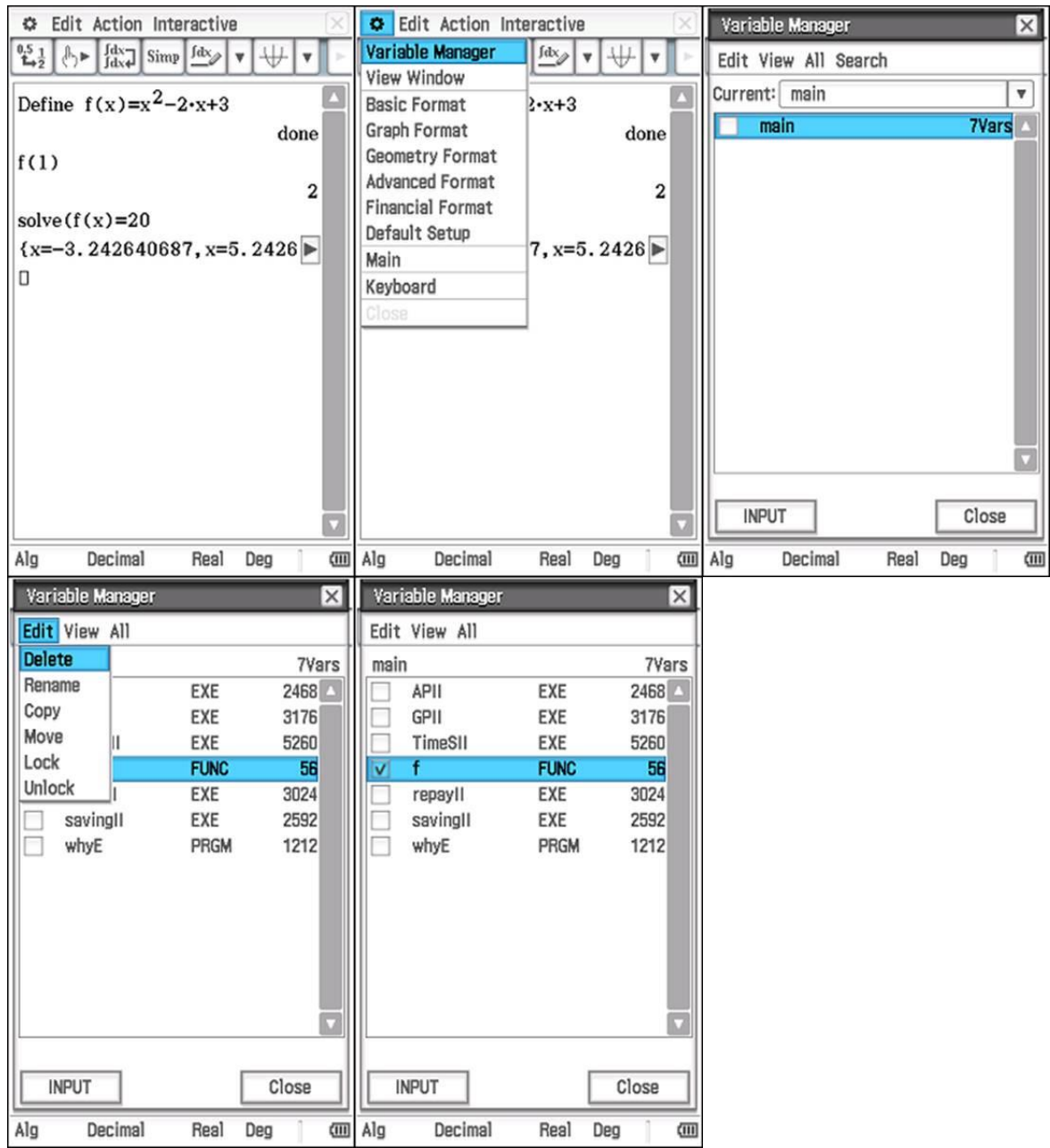

## Hope this is useful CP